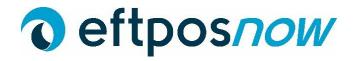

# V240m Quick Reference Guide

## **Turning on**

Either connect to power or press the button with the green circle for 5 seconds until the screen lights up.

## **Turning off**

Unplug the power cord and press the button with the red cross start for 5 seconds until the screen changes and gives you four options. Select Shutdown by touching the screen.

### **Purchase**

- 1. Enter in the purchase price on the screen and press ENTER
- 2. Present customer card,
- 3. Customer selects account and enters PIN.

#### Purchase with cash

- 1. Press # then select 3, enter the purchase amount then press ENTER
- 2. Enter cash out amount,
- 2. Press ENTER ()
- 3. Present customer card,
- Customer selects account and enters PIN.

## Log on

Press # on the screen then select Log On.

## Settlement

- 1. Touch # on the screen, then # again, select Settlement.
- 2. Touch Cutover and then ENTER

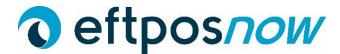

## **Process a Refund**

- 1. Press # then # again, select Refund,
- 2. Swipe merchant card then type in the Merchant Pin and press ENTER
- 3. Type in Refund amount and press ENTER
- 4. Customer swipe card,
- 5. Customer enters their account and pin number,
- 6. Transaction complete.

#### Card Not Present Transaction

- 1. Type in the purchase amount then press ENTER
- 2. At the Present Card screen start typing the card number then press ENTER (
- 3. Type in Expiry Date then press ENTER
- 4. Select Yes or No to answer CSC number is available,
- 5. Type in the CSC Number and press ENTER (
- 6. If no CSC number available select reason why unavailable,
- 7. Select Credit, terminal will then process and display the result.

## **Replacing Paper**

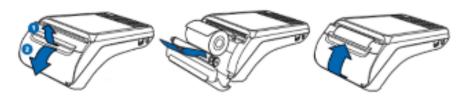